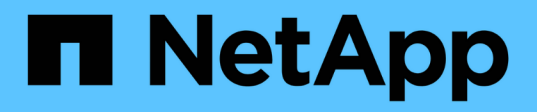

# **Transizione di aggregati 7-Mode con transizione senza copia**

ONTAP 7-Mode Transition

NetApp December 19, 2023

This PDF was generated from https://docs.netapp.com/it-it/ontap-7mode-transition/copyfree/reference\_copy\_free\_transition\_project\_planning\_worksheet.html on December 19, 2023. Always check docs.netapp.com for the latest.

# **Sommario**

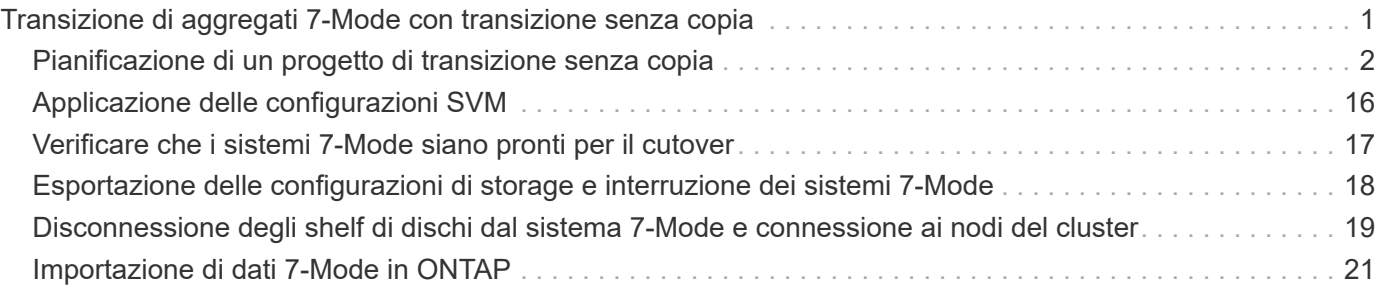

# <span id="page-2-0"></span>**Transizione di aggregati 7-Mode con transizione senza copia**

Il workflow di transizione senza copia prevede la pianificazione di un progetto, l'applicazione di configurazioni 7-Mode alle SVM, l'esportazione delle informazioni di sistema 7-Mode e l'arresto del sistema 7-Mode, il cablaggio manuale degli shelf di dischi ai nodi del cluster e l'importazione dei dati e delle configurazioni 7-Mode.

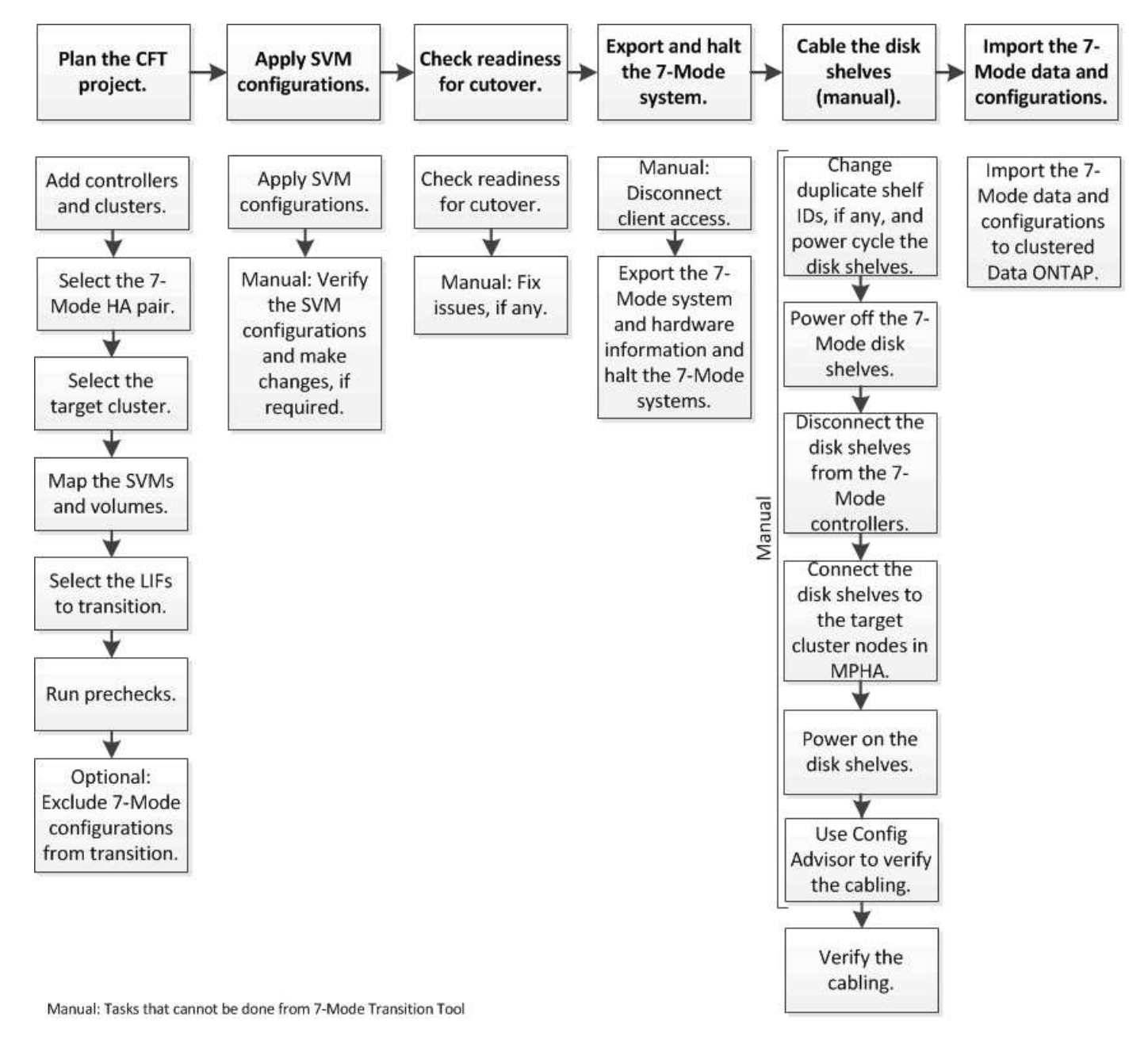

È necessario aver preparato il sistema 7-Mode e il cluster per la transizione senza copia.

Il tempo di cutover dello storage può essere di 4-8 ore o meno. Il tempo di cutover include il tempo impiegato dallo strumento per eseguire due operazioni automatizzate - esportazione, interruzione e importazione - e il tempo impiegato per collegare manualmente gli shelf di dischi ai nuovi controller.

Le operazioni di esportazione e importazione richiedono circa 2 ore o meno. Il cablaggio può richiedere 2-6 ore

o meno.

# <span id="page-3-0"></span>**Pianificazione di un progetto di transizione senza copia**

La pianificazione di un progetto di transizione senza copia implica la selezione dei controller 7-Mode di origine e dei nodi del cluster di destinazione, il mapping dei volumi 7- Mode su una macchina virtuale di storage (SVM), la selezione dei LIF da migrare e l'esecuzione di controlli preliminari.

È possibile creare più progetti con gli stessi nodi di coppia ha del cluster di destinazione. È quindi possibile eseguire i controlli preliminari e applicare le configurazioni SVM su tutti questi progetti. Tuttavia, è possibile che nella finestra della sezione critica sia presente un solo progetto alla volta. Un progetto si trova nella finestra della sezione critica se il progetto si trova in una delle fasi dall'esportazione al commit o se è stata avviata un'operazione di rollback per il progetto. È possibile procedere con l'operazione di esportazione e interruzione per un altro progetto solo dopo il completamento dell'operazione di commit o rollback per il progetto nella finestra della sezione critica.

# **Fogli di lavoro per la pianificazione del progetto di transizione senza copia**

È possibile utilizzare i fogli di lavoro per la pianificazione della transizione senza copia per registrare informazioni su mappatura dei nodi, mappatura SVM, mappatura dei volumi e LIFF per la transizione. I fogli di lavoro sono utili quando si crea un progetto di transizione utilizzando 7-Mode Transition Tool. È necessario conoscere le linee guida per il completamento dei fogli di lavoro.

Per completare i fogli di lavoro, attenersi alle seguenti linee guida:

• Mappare ciascuna unità vFiler su una SVM.

Se non sono presenti unità vFiler nel controller 7-Mode, mappare il controller su una singola SVM.

• Registrare il nome del volume 7-Mode e il nome del volume Data ONTAP corrispondente.

Il nome del volume ONTAP potrebbe essere diverso dal nome del volume 7-Mode.

• Identificare le LIF da configurare su ogni SVM.

Gli indirizzi IP dei file LIF possono essere presenti nel sistema 7-Mode o essere nuovi file LIF.

# **Mappatura dei nodi**

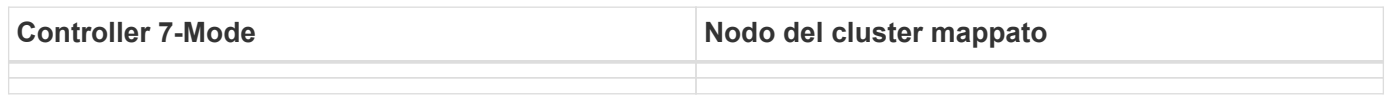

# **SVM e mappatura dei volumi**

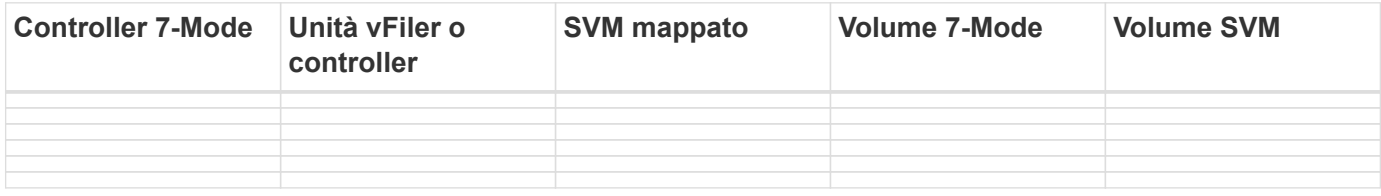

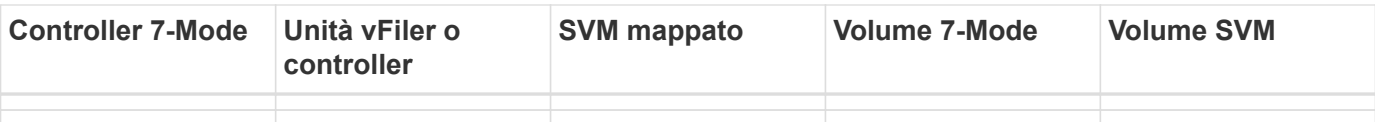

# **Mappatura LIF (indirizzi IP 7-Mode)**

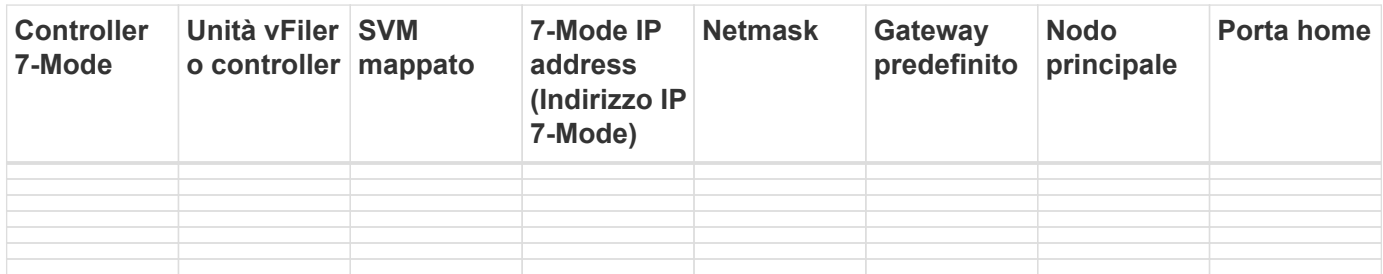

# **Mappatura LIF (nuovi LIF)**

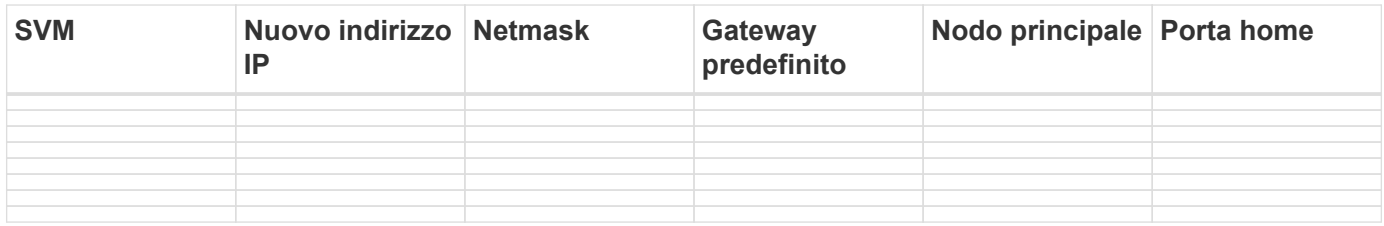

# **Esempio**

La seguente tabella mostra un esempio di fogli di lavoro completi per una coppia ha 7-Mode con i controller Hosta\_7mode e hostB\_7mode.

# **Mappatura del nodo**

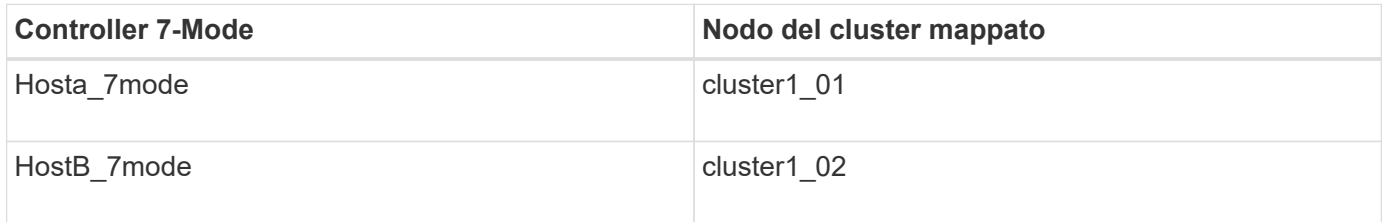

# **SVM e mappatura dei volumi**

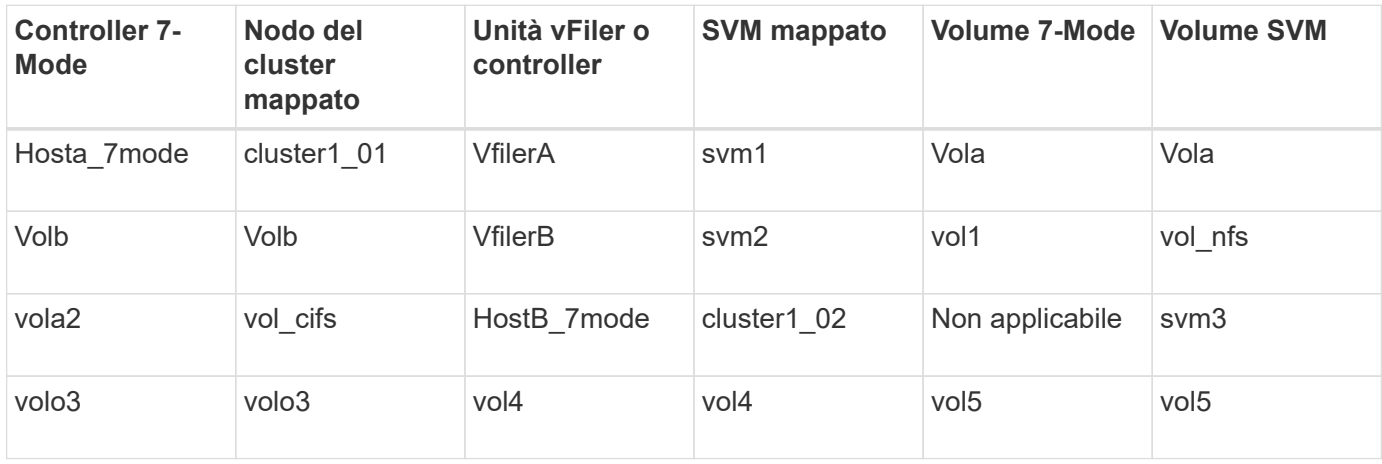

# **Mappatura LIF (indirizzi IP 7-Mode)**

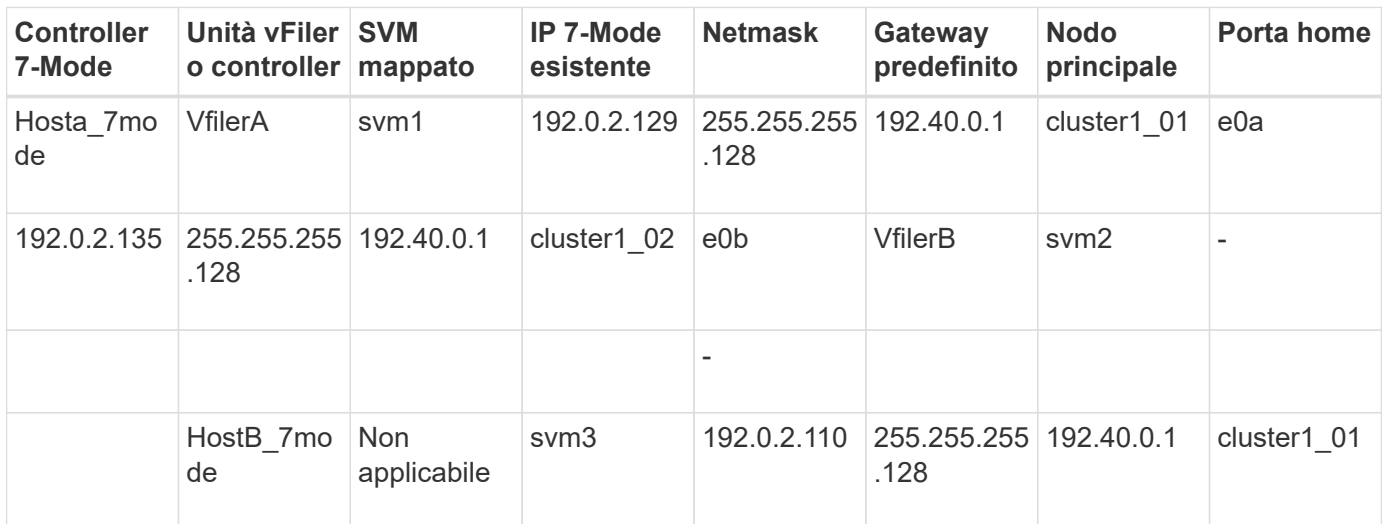

# • Mappatura LIF (nuovi LIF)\*

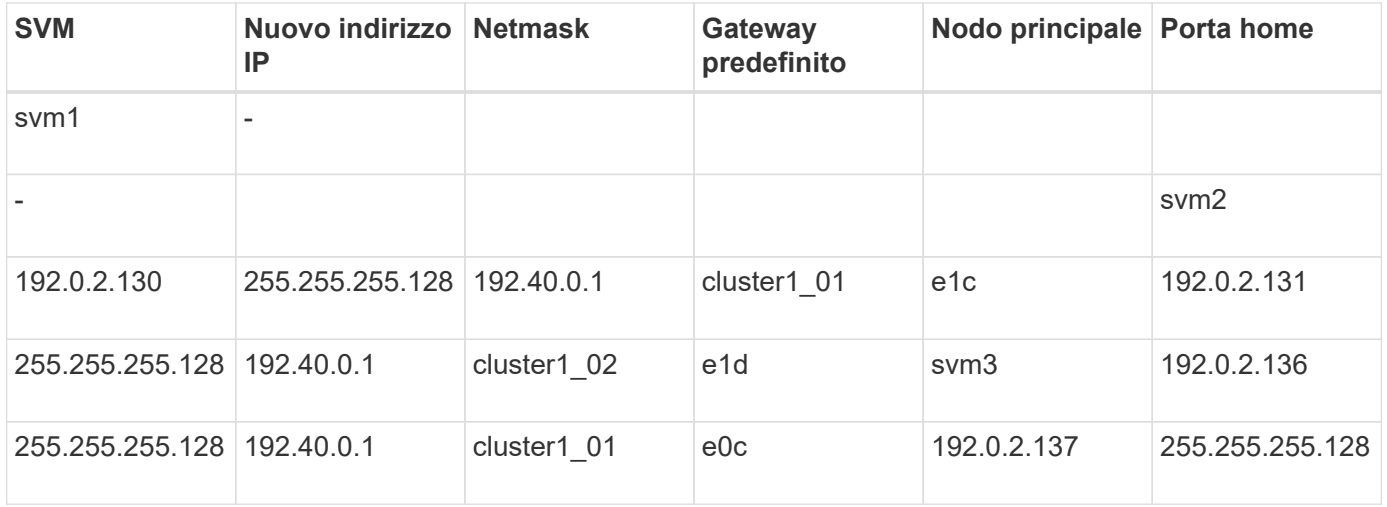

# **Aggiunta di controller e cluster**

Prima di iniziare la transizione, è necessario aggiungere i controller 7-Mode, inclusi entrambi i nodi di una coppia ha 7-Mode, e i cluster necessari per la transizione. Aggiungere i cluster utilizzando l'interfaccia di gestione dei cluster.

- Per una transizione senza copia, è necessario aggiungere il cluster e non i nodi del cluster che sono la destinazione della transizione.
- Le informazioni fornite dai controller e dai cluster 7-Mode non sono persistenti.

Se il servizio 7-Mode Transition Tool viene riavviato, lo strumento richiede nella dashboard del progetto informazioni sui controller e sul cluster che fanno parte dei progetti attivi.

# **Fasi**

- 1. Dal riquadro superiore, fare clic su **Storage Systems**.
- 2. Nel campo **Nome host**, immettere l'FQDN o l'indirizzo IP del controller 7-Mode o del sistema ONTAP.

Per un cluster, è possibile specificare l'indirizzo IP o l'FQDN dell'interfaccia di gestione del cluster. Per un controller 7-Mode, è necessario specificare l'indirizzo IP dell'unità vFiler predefinita, poiché gli indirizzi IP delle singole unità vFiler non sono accettati.

3. Immettere le credenziali di amministratore per l'host specificato, quindi fare clic su **Aggiungi**.

I controller 7-Mode vengono aggiunti alla tabella "7-Mode Controller" e i cluster vengono aggiunti alla tabella "Clustered Data ONTAP System".

- 4. Ripetere i passaggi 2 e 3 per aggiungere tutti i controller e i cluster necessari per la transizione.
- 5. Se la colonna Status (Stato) indica che le credenziali del sistema sono mancanti o che le credenziali sono

state modificate rispetto a quelle immesse inizialmente nello strumento, fare clic su quindi immettere nuovamente le credenziali.

6. Fare clic su **Avanti**.

Viene visualizzata la schermata Select Source Systems (Seleziona sistemi di origine).

# **Creazione di un progetto di transizione senza copia**

Il primo passo nella pianificazione di un progetto di transizione consiste nel selezionare la coppia ha 7-Mode di origine da cui si desidera eseguire la transizione di shelf di dischi, aggregati, volumi e configurazioni, quindi creare un progetto di transizione.

• I controller 7-Mode della coppia ha devono eseguire una versione ONTAP supportata su una piattaforma supportata per una transizione senza copia.

["Tool di matrice di interoperabilità NetApp"](https://mysupport.netapp.com/matrix)

- Entrambi i controller nella configurazione ha devono essere integri.
	- a. Selezionare il metodo di migrazione **Copy-Free Transition** dalla home page e fare clic su **Start Planning** (Avvia pianificazione).

Se il controller e il cluster richiesti per un nuovo progetto non vengono aggiunti, è possibile immettere i dettagli nel riquadro Enter Device Credentials (Immetti credenziali dispositivo).

- b. Selezionare la coppia ha 7-Mode di origine che si desidera trasferire.
- c. Fare clic su **Create Project** (Crea progetto).
	- i. Nella finestra Dettagli progetto, specificare un nome per il progetto.
	- ii. Selezionare un gruppo di progetti a cui aggiungere il progetto.

È possibile creare un nuovo gruppo di progetti o aggiungerlo al gruppo predefinito.

La creazione di un gruppo di progetti consente di raggruppare e monitorare i progetti correlati.

i. Fare clic su **Save** (Salva).

Viene visualizzata la schermata Select Target Cluster (Seleziona cluster di destinazione).

# **Selezione dei nodi del cluster di destinazione per la transizione**

È possibile selezionare la coppia ha del cluster di destinazione e mappare ciascun controller 7-Mode della coppia ha a un nodo del cluster di destinazione corrispondente. Il nodo mappato specifica il nodo del cluster a cui devono essere collegati gli shelf di dischi del controller 7-Mode corrispondente.

Il cluster di destinazione deve eseguire Data ONTAP 8.3.2 o versione successiva.

È possibile trasferire gli shelf di dischi 7-Mode a una coppia ha di destinazione con volumi e aggregati di dati preesistenti.

Per un cluster a due nodi, è necessario disporre di un aggregato di dati per ospitare i volumi root delle SVM di destinazione. Per un cluster con quattro o più nodi, i volumi root delle SVM possono essere ospitati sui nodi di destinazione della transizione o su altri nodi del cluster.

# **Fasi**

1. Selezionare la coppia ha di destinazione a cui devono essere collegati gli shelf di dischi 7-Mode.

Lo strumento esegue automaticamente il mapping di ciascun sistema di storage 7-Mode a un nodo del cluster di destinazione.

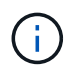

La proprietà del disco e dell'aggregato da ciascun controller 7-Mode viene trasferita al nodo del cluster di destinazione mappato corrispondente durante la fase di importazione.

- 2. Fare clic su **Swap Node Mapping** (mappatura nodo di scambio) per modificare l'assegnazione automatica della mappatura del nodo da origine a destinazione.
- 3. Fare clic su **Salva e continua**.

Viene visualizzata la schermata SVM and Volume Mapping (SVM e mappatura volume).

# **Mappatura di SVM e volumi**

È necessario mappare ciascun controller 7-Mode della coppia ha a una SVM di destinazione. Se si dispone di unità vFiler, selezionare una SVM di destinazione per ciascuna unità vFiler. I volumi dal controller 7-Mode o dall'unità vFiler vengono trasferiti alla SVM mappata.

È necessario aver creato le SVM sul cluster di destinazione.

["Gestione del cluster con System Manager"](https://docs.netapp.com/us-en/ontap/concept_administration_overview.html)

# ["Amministrazione del sistema"](https://docs.netapp.com/ontap-9/topic/com.netapp.doc.dot-cm-sag/home.html)

Un'unità vFiler può essere mappata solo a una singola SVM. I volumi di qualsiasi altro controller 7-Mode o unità vFiler non possono essere trasferiti a una SVM mappata.

#### **Fasi**

1. Nella scheda SVM and Volume Mapping (SVM e mappatura volume), selezionare la SVM di destinazione in cui si desidera trasferire i volumi da ciascun controller 7-Mode o unità vFiler.

La SVM di destinazione può trovarsi nell'IPSpace predefinito o non predefinito.

2. A seconda che si desideri applicare la stessa policy del percorso di giunzione per i volumi in tutte le SVM o una diversa policy del percorso di giunzione per i volumi in ciascuna SVM, scegliere una delle seguenti azioni:

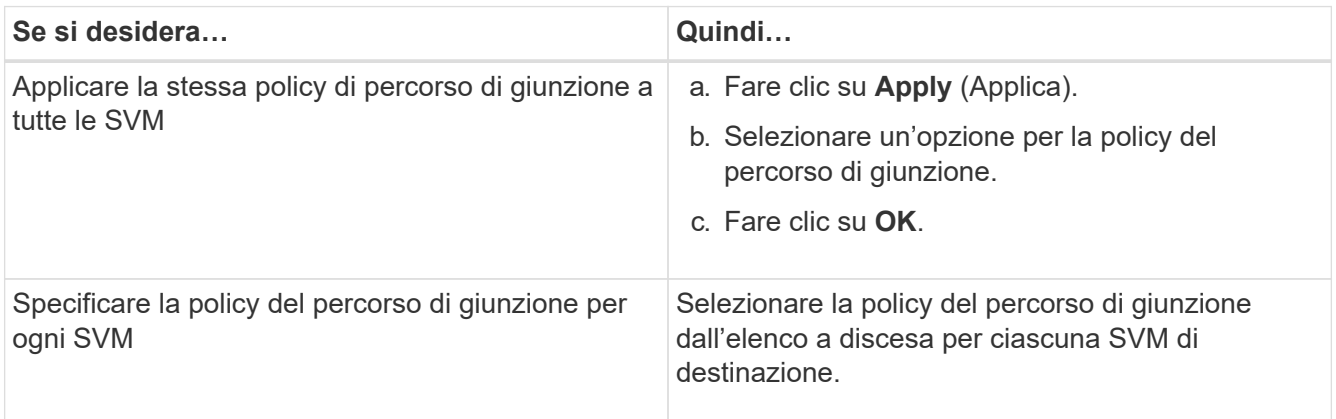

Il criterio del percorso di giunzione specifica il percorso con cui devono essere montati i volumi Data ONTAP in cluster di destinazione per l'accesso del client. È possibile aggiungere uno dei seguenti valori per la policy del percorso di giunzione:

# ◦ **Preservare i percorsi di montaggio 7-Mode**

Conserva gli stessi percorsi di giunzione utilizzati sui volumi 7-Mode di origine e i volumi vengono montati con percorsi di giunzione nel formato /vol/*source\_volume\_name* dopo la transizione.

### ◦ **Utilizzare il nome del volume Clustered Data ONTAP**

Tutti i volumi Data ONTAP in cluster di destinazione vengono montati con percorsi di giunzione con il nome del volume Data ONTAP in cluster nel formato */target\_volume\_name* dopo la transizione.

#### ◦ **Utilizzare il nome del volume 7-Mode**

Tutti i volumi Data ONTAP in cluster di destinazione sono montati con percorsi di giunzione con il nome del volume 7-Mode nel formato */source\_volume\_name* dopo la transizione.

#### 3.

Fare clic su **Per modificare il nome del volume Clustered Data ONTAP di destinazione.** 

Per impostazione predefinita, il volume Clustered Data ONTAP di destinazione ha lo stesso nome del volume 7-Mode. Se un volume con lo stesso nome del volume 7-Mode esiste già su SVM, al volume di destinazione viene assegnato automaticamente un nuovo nome.

- 4. Fare clic su **Save Mapping** (Salva mappatura) per ogni SVM mappata.
- 5. Fare clic su **Avanti**.

Viene visualizzata la schermata Networking (rete).

# **Selezione di LIF per la transizione**

È possibile specificare facoltativamente i LIF che si desidera configurare sulle SVM dopo la transizione. Questi LIF possono essere indirizzi IP esistenti sui sistemi 7-Mode o nuovi

# LIF. Solo le LIF NAS sono in fase di transizione. Le LIF FC e iSCSI devono essere configurate manualmente prima della fase di provisioning di SVM.

Le LIF selezionate per la transizione vengono configurate sulle SVM durante la fase di provisioning di SVM nei seguenti modi:

• Gli indirizzi IP 7-Mode esistenti selezionati per la transizione vengono creati nello stato di inattività amministrativa.

Questi indirizzi IP possono continuare a fornire dati in 7-Mode fino all'avvio del cutover. Durante la fase di importazione, questi indirizzi IP vengono configurati nello stato di configurazione amministrativa.

• I nuovi indirizzi IP vengono creati nello stato di configurazione amministrativa.

È possibile utilizzare queste LIF per testare la connettività delle SVM ai server dei nomi dopo la fase di provisioning di SVM.

#### **Fasi**

1. Nella scheda di configurazione LIF, scegliere una delle seguenti opzioni:

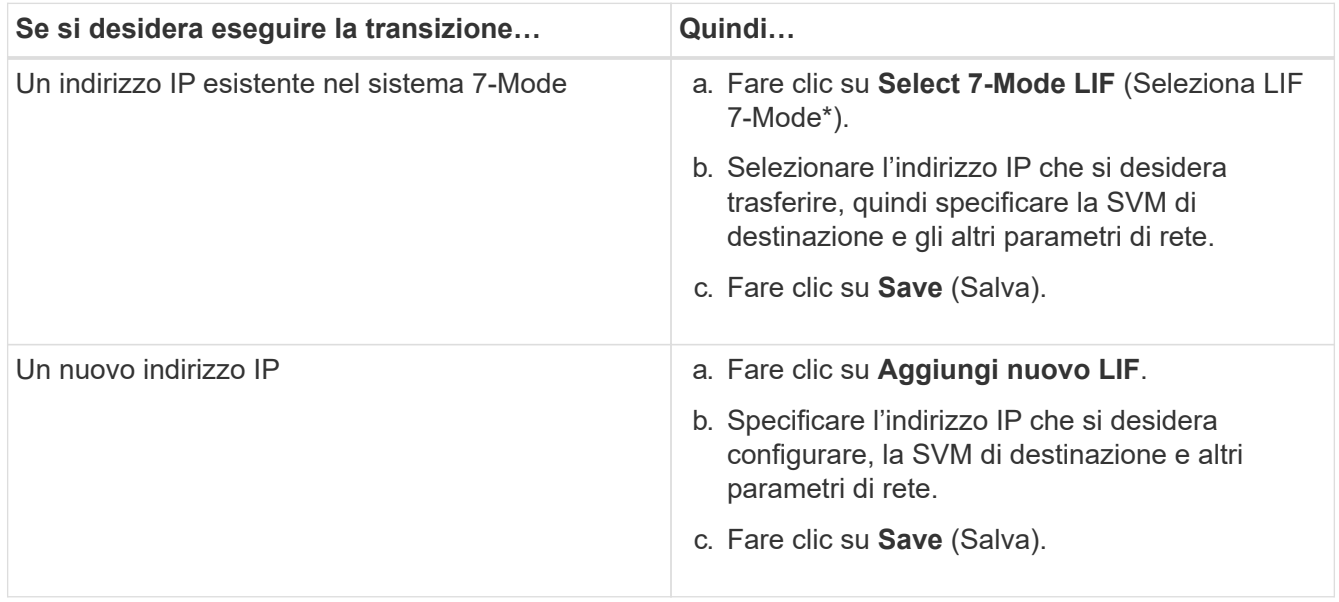

Le porte di destinazione devono trovarsi nello stesso IPSpace della SVM di destinazione.

2. Fare clic su **Avanti**.

 $\mathbf{d}$ 

Viene visualizzata la scheda Plan Configuration (Configurazione piano).

# <span id="page-9-0"></span>**Personalizzazione della transizione delle configurazioni 7-Mode**

Quando si pianifica la transizione delle configurazioni da 7-Mode a ONTAP, è possibile personalizzare la transizione della configurazione in due modi. È possibile ignorare o ignorare la transizione di una o più configurazioni. È possibile consolidare le regole di esportazione NFS 7-Mode e riutilizzare una policy di esportazione NFS e una policy Snapshot esistenti sulla SVM di destinazione.

7-Mode Transition Tool non esegue controlli preliminari per la configurazione esclusa.

Per impostazione predefinita, tutte le configurazioni 7-Mode sono selezionate per la transizione.

Si consiglia di eseguire prima i controlli preliminari con tutte le configurazioni, quindi di escludere una o più configurazioni nell'esecuzione successiva dei controlli preliminari. In questo modo è possibile capire quali configurazioni sono escluse dalla transizione e quali controlli preliminari vengono ignorati successivamente.

### **Fasi**

- 1. Dalla pagina Plan Configuration (Configurazione piano), selezionare le seguenti opzioni dal riquadro **SVM Configuration** (Configurazione SVM):
	- Per escludere la transizione delle configurazioni, deselezionare la casella di controllo per tali configurazioni.
	- Per consolidare regole di esportazione NFS 7-Mode simili in una singola policy di esportazione in ONTAP, che può essere applicata al volume o al qtree in transizione, selezionare la casella di controllo **consolida policy di esportazione NFS su 7-Mode**.
	- Per riutilizzare una policy di esportazione NFS esistente sulla SVM che corrisponde alla policy di esportazione che verrà creata dallo strumento, che può quindi essere applicata ai volumi o alle qtree in transizione, selezionare la casella di controllo **Reuse Export Policies of SVM** (Riutilizza policy di esportazione di SVM\*).
	- Per consolidare pianificazioni Snapshot 7-Mode simili in una singola policy Snapshot in ONTAP, che può quindi essere applicata al volume in transizione, selezionare la casella di controllo **consolida policy Snapshot 7-Mode**.
	- Per riutilizzare una policy Snapshot esistente sulla SVM che corrisponde alla policy Snapshot che verrà creata dallo strumento e che può essere applicata ai volumi in transizione, selezionare la casella di controllo **Reuse Snapshot Policies of SVM** (Riutilizza policy Snapshot di SVM\*).
- 2. Fare clic su **Save (Salva) e accedere a Dashboard**.

# **Informazioni correlate**

[Transizione NFS: Configurazioni supportate e non supportate e procedure manuali richieste](https://docs.netapp.com/it-it/ontap-7mode-transition/copy-free/concept_nfs_configurations_supported_unsupported_or_requiring_manual_steps_for_transition.html)

[Configurazioni CIFS supportate e non supportate per la transizione a ONTAP](https://docs.netapp.com/it-it/ontap-7mode-transition/copy-free/concept_cifs_configurations_supported_unsupported_or_requiring_manual_steps_for_transition.html)

[Transizione per la protezione dei dati: Configurazioni supportate e non supportate](https://docs.netapp.com/it-it/ontap-7mode-transition/copy-free/concept_supported_and_unsupported_data_protection_relationships.html)

[Transizione dei name service: Configurazioni supportate e non supportate e procedure manuali richieste](https://docs.netapp.com/it-it/ontap-7mode-transition/copy-free/concept_supported_and_unsupported_name_services_configurations.html)

# **Esempi di consolidamento delle regole di esportazione NFS e delle pianificazioni Snapshot per la transizione**

È possibile esaminare esempi di come regole di esportazione 7-Mode e pianificazioni Snapshot 7-Mode simili vengono consolidate in una singola policy di esportazione NFS e in una singola policy Snapshot in ONTAP. È inoltre possibile comprendere in che modo i criteri consolidati vengono assegnati ai volumi o alle qtree in transizione con o senza riutilizzare un criterio esistente corrispondente sulla SVM di destinazione.

#### **Esempio di consolidamento delle regole di esportazione NFS per la transizione**

**Regole di esportazione NFS in 7-Mode e ONTAP prima della transizione**

**7-Mode Export rules** (regole di esportazione 7-Mode)

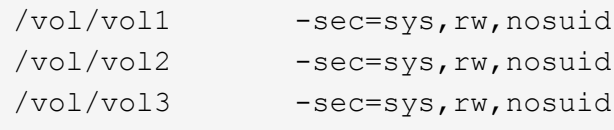

**Criteri di esportazione esistenti in ONTAP**

```
cluster-2::> vserver export-policy show -vserver vs1
Vserver Policy Name
--------------- -------------------
vs1 default
vs1 export_policy_1
```
Il criterio di esportazione esistente Export policy 1 ha la seguente regola di esportazione:

```
cluster-2::> vserver export-policy rule show -vserver vs1 -policyname
export policy 1
         Policy Rule Access Client RO
Vserver Name Index Protocol Match Rule
------------ --------------- ------ -------- ---------------------
---------
vs1 export_policy_1 1 nfs 0.0.0.0/0 sys
```
#### **Politiche di esportazione in ONTAP dopo la transizione con consolidamento (nessun riutilizzo)**

I volumi vol1, vol2 e vol3 hanno regole di esportazione simili in 7-Mode; pertanto, una nuova policy di esportazione consolidata, Transition\_export\_policy\_1, viene assegnata a questi volumi dopo la transizione:

```
cluster-2::> vserver export-policy show -vserver vs1
Vserver Policy Name
--------------- -------------------
vs1 default
vs1 export policy 1
vs1 transition_export_policy_1
3 entries were displayed.
```

```
cluster-2::> vserver export-policy rule show -vserver vs1 -policyname
transition export policy 1
         Policy Rule Access Client RO
Vserver Name Index Protocol Match Rule
------------ --------------- ------ -------- ---------------------
---------
vs1 transition export policy 1
                       1 nfs 0.0.0.0/0 sys
```

```
cluster-2::> volume show -vserver vs1 -volume vol1,vol2,vol3 -fields
policy
vserver volume policy
------- ------ --------------------------
vs1 vol1 transition export policy 1
vs1 vol2 transition export policy 1
vs1 vol3 transition_export_policy_1
3 entries were displayed.
```
#### **Politiche di esportazione in ONTAP dopo la transizione con consolidamento e riutilizzo**

I volumi vol1, vol2 e vol3 hanno regole di esportazione simili in 7-Mode; pertanto, una policy di esportazione consolidata viene assegnata a questi volumi dopo la transizione. Il criterio di esportazione, export\_policy\_1, che corrisponde alle regole di esportazione 7-Mode, esiste già su SVM. Pertanto, la policy viene applicata a questi volumi:

```
cluster-2::> vserver export-policy show -vserver vs1
Vserver Policy Name
--------------- -------------------
vs1 default
vs1 export policy 1
2 entries were displayed.
```

```
cluster-2::> vserver export-policy rule show -vserver vs1 -policyname
export policy 1
         Policy Rule Access Client RO
Vserver Name Index Protocol Match Rule
------------ --------------- ------ -------- ---------------------
---------
vs1 export_policy_1 1 nfs 0.0.0.0/0 sys
```

```
cluster-2::> volume show -vserver vs1 -volume vol1,vol2,vol3 -fields
policy
vserver volume policy
------- ------ --------------------------
vs1 vol1 export_policy_1
vs1 vol2 export_policy_1
vs1 vol3 export_policy_1
3 entries were displayed.
```
**Esempio di consolidamento delle policy Snapshot per la transizione**

# **Programmi Snapshot in 7-Mode e ONTAP prima della transizione**

### **Programma 7-Mode**

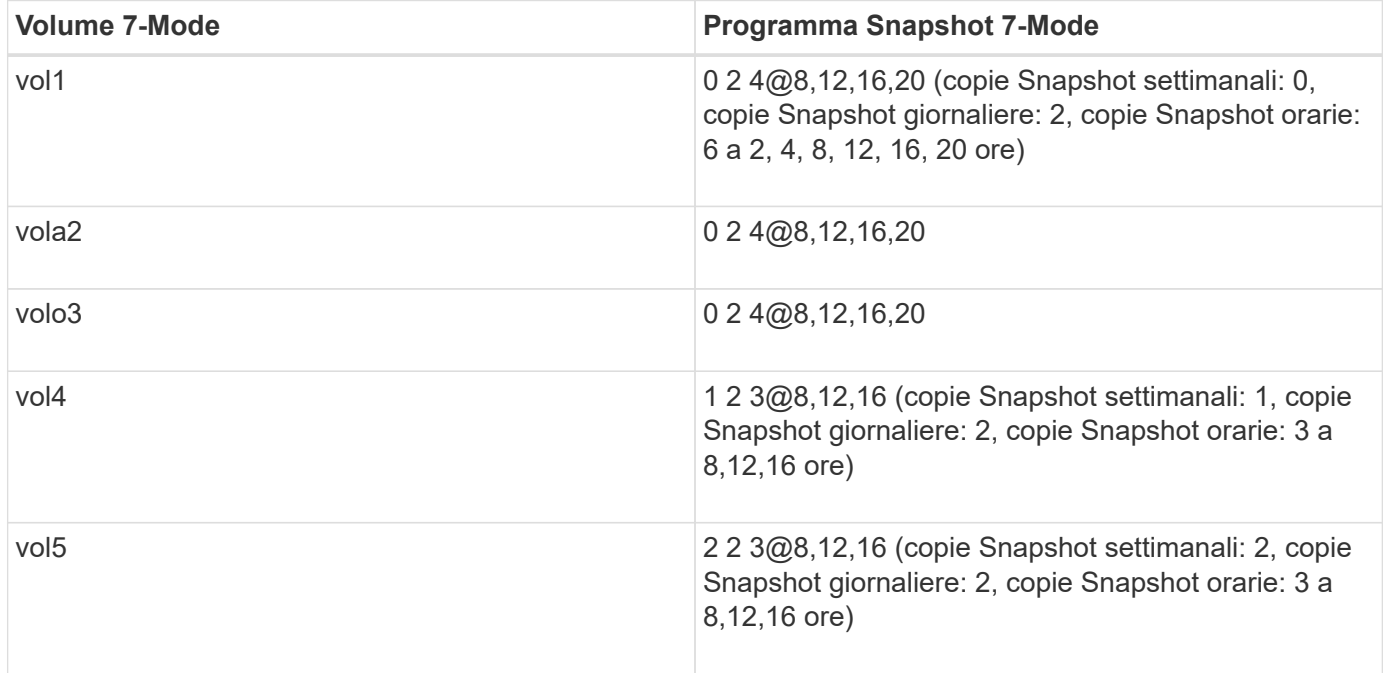

# **Politiche Snapshot esistenti in ONTAP**

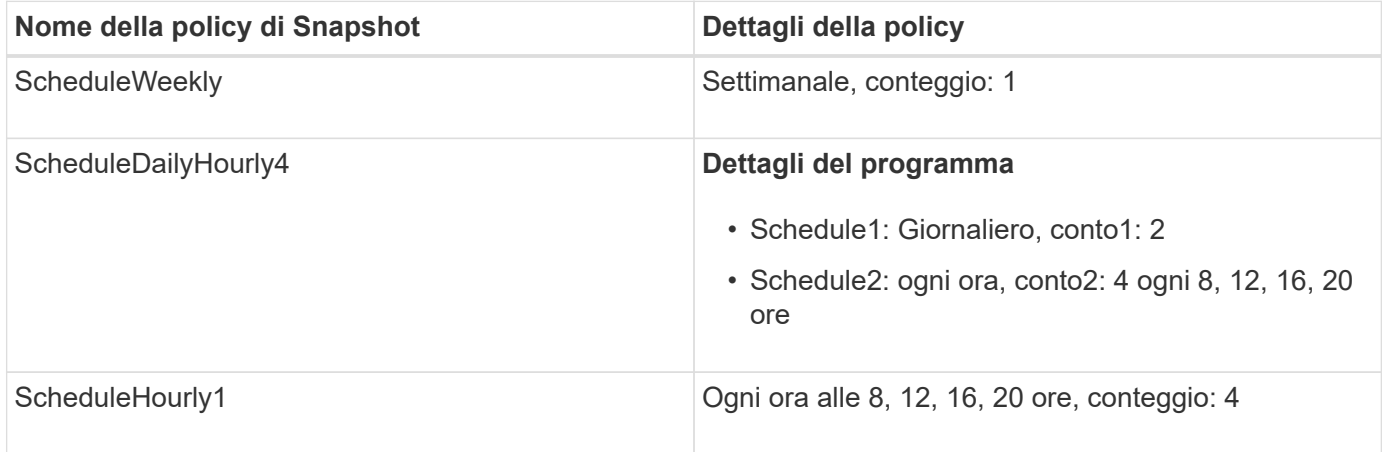

# **Policy Snapshot in ONTAP dopo la transizione con consolidamento (nessun riutilizzo)**

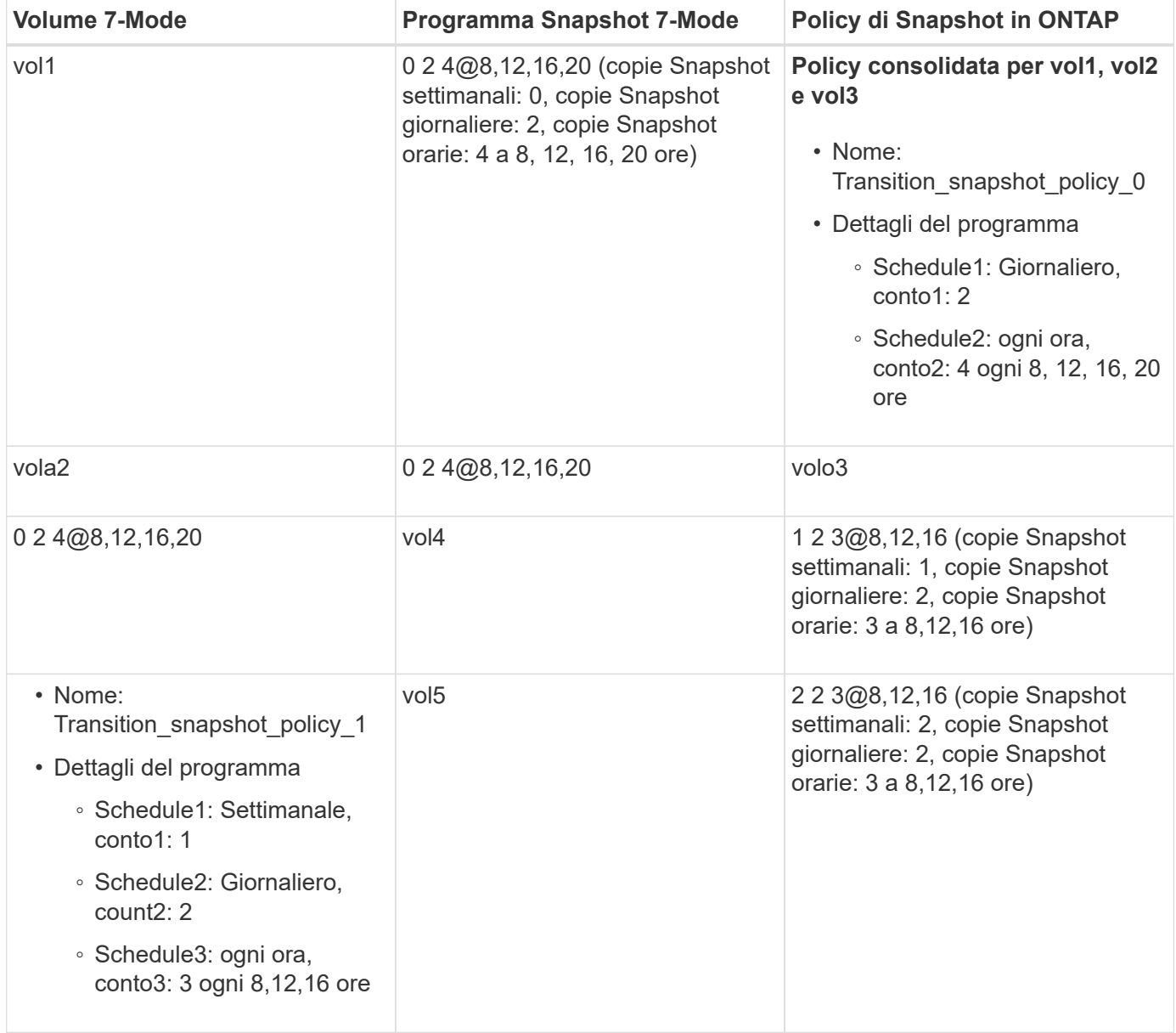

# **Policy Snapshot in ONTAP dopo la transizione con consolidamento e riutilizzo**

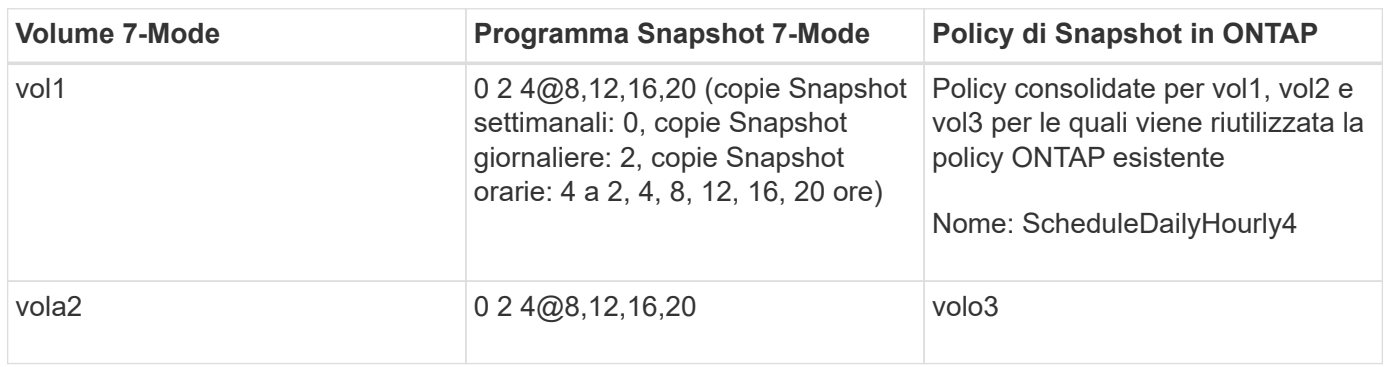

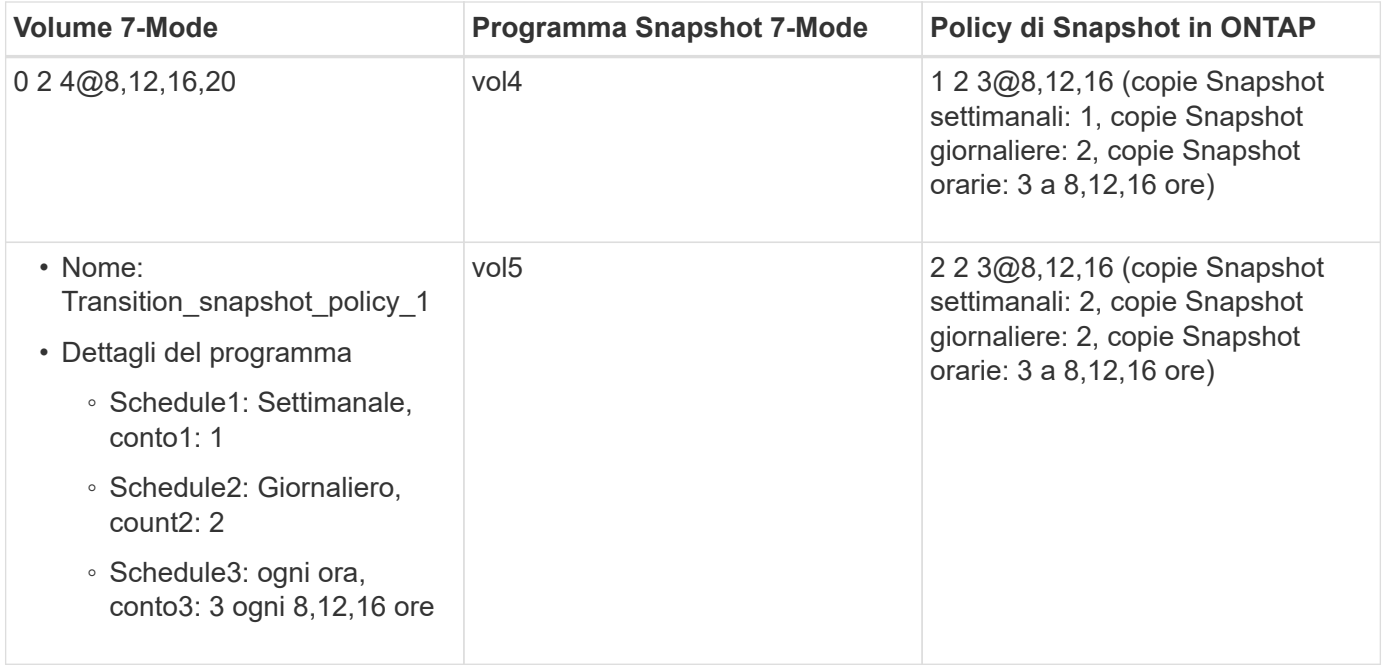

# **Esecuzione dei controlli preliminari**

È possibile eseguire controlli preliminari per identificare eventuali problemi prima di avviare una transizione. I controlli preliminari consentono di verificare che le origini 7- Mode, le destinazioni ONTAP e le configurazioni siano valide per la transizione. È possibile eseguire i controlli preliminari in qualsiasi numero di volte.

I controlli preliminari eseguono più di 200 controlli diversi. Ad esempio, lo strumento verifica la presenza di elementi, ad esempio se i volumi sono online e se esiste un accesso alla rete tra i sistemi.

- 1. Da Dashboard, selezionare il progetto per cui si desidera eseguire le verifiche preliminari.
- 2. Fare clic su **Esegui controlli preliminari**.

Al termine delle verifiche preliminari, nella finestra di dialogo viene visualizzato il riepilogo dei risultati.

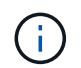

L'esecuzione delle verifiche preliminari richiede in genere solo pochi minuti, ma la durata della fase di verifica preliminare dipende dal numero e dal tipo di errori o avvisi risolti.

# **Fasi**

- 1. Scegliere un'opzione in **Applica filtro tipo** per filtrare i risultati:
	- Per visualizzare tutti i messaggi relativi alla sicurezza, selezionare **Error**, **Warning**, **Informational** e **Security Only**.
	- Per visualizzare tutti i messaggi di errore relativi alla sicurezza, selezionare **errore** e **solo sicurezza**.
	- Per visualizzare tutti i messaggi di avviso relativi alla sicurezza, selezionare **Avviso**e **solo sicurezza**.
	- Per visualizzare tutti i messaggi informativi relativi alla sicurezza, selezionare **Informational** e **Security Only**.
- 2. Per salvare i risultati raw in formato CSV (comma-Separated Values) ed esportare i risultati, fare clic su **Save as CSV** (Salva come CSV).

È possibile visualizzare le operazioni di transizione eseguite durante la transizione insieme al tipo di operazione, allo stato, all'ora di inizio, all'ora di fine e ai risultati nella scheda Operation History (Cronologia operazioni) del pannello Dashboard.

Prima di avviare la copia dei dati, è necessario risolvere tutti gli errori rilevati dai controlli preliminari. È inoltre consigliabile risolvere tutti gli avvisi prima di procedere con il processo di migrazione. La risoluzione può essere la risoluzione del problema di origine del messaggio di avviso, l'implementazione di una soluzione alternativa o l'accettazione del risultato del problema.

# **Livelli di severità per i messaggi di pre-controllo**

È possibile verificare se è possibile eseguire la transizione dei volumi 7-Mode eseguendo l'operazione di pre-controllo della transizione. Il controllo preliminare della transizione riporta tutti i problemi di transizione. Ai problemi di transizione vengono assegnati diversi livelli di severità, a seconda dell'impatto del problema sul processo di transizione.

I problemi rilevati dai controlli preliminari sono classificati nelle seguenti categorie:

# • **Errore**

Configurazioni che non possono essere transitate.

Non è possibile continuare la transizione se si verifica anche un errore. Di seguito sono riportati alcuni esempi di configurazioni nel sistema 7-Mode che causano un errore:

- Volumi tradizionali
- Volumi SnapLock
- Volumi offline
- **Attenzione**

Configurazioni che possono causare problemi minori dopo la transizione.

Anche le funzionalità supportate in ONTAP, ma non in transizione dallo strumento di transizione 7-Mode, generano un messaggio di avviso. È possibile continuare la transizione con questi avvisi. Tuttavia, dopo la transizione, alcune di queste configurazioni potrebbero andare perse o potrebbe essere necessario completare alcune attività manuali per abilitare queste configurazioni in ONTAP.

Di seguito sono riportati alcuni esempi di configurazioni del sistema 7-Mode che generano un avviso:

- IPv6
- NFSv2
- Configurazioni NDMP
- Gruppi di interfacce e VLAN
- RIP (Routing Information Protocol)
- **Informazioni**

Configurazioni che sono state correttamente transitate.

# <span id="page-17-0"></span>**Applicazione delle configurazioni SVM**

È necessario applicare manualmente alcune configurazioni prima della fase di provisioning di SVM. È quindi possibile applicare tutte le configurazioni definite nel controller 7-Mode (file in /etc Directory) o a livello di unità vFiler rispetto alle SVM mappate utilizzando il tool.

Se non si desidera trasferire tutte le configurazioni alle SVM di destinazione, è necessario impostare le proprietà per le configurazioni da escludere sulle SVM.

[Personalizzazione della transizione delle configurazioni 7-Mode](#page-9-0)

- Configurazioni come le esportazioni NFS, le condivisioni CIFS e la mappatura LUN non vengono applicate a SVM nella fase di provisioning di SVM.
- Le seguenti configurazioni vengono applicate dallo strumento sulle SVM nella fase di provisioning di SVM:
	- **Nome servizi**
		- Configurazione DNS
		- Configurazione LDAP
		- Configurazione NIS
		- Configurazione dello switch name service
		- Configurazione degli host
		- Utenti e gruppi UNIX
		- Configurazione dei netgroup
	- **Rete**
		- Gli indirizzi IP 7-Mode esistenti selezionati per la transizione vengono creati nello stato di inattività amministrativa.

Durante la fase di importazione, questi indirizzi IP vengono configurati nello stato di configurazione amministrativa.

▪ I nuovi indirizzi IP vengono creati nello stato di configurazione amministrativa.

◦ **NFS**

Opzioni NFS

#### ◦ **CIFS**

- Configurazione CIFS preferita DC
- Configurazione del mapping dell'utente
- Configurazione di Widelinks
- **Opzioni CIFS**
- Controllare la configurazione
- **SAN**

Servizi FC e iSCSI

Non è possibile rieseguire questa operazione una volta completata correttamente.

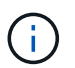

Pertanto, se si apportano modifiche alle configurazioni a livello di controller 7-Mode dopo questa operazione, è necessario trasferire manualmente le configurazioni alle SVM di destinazione prima della fase di esportazione. Ad esempio, se si aggiunge una nuova unità vFiler al controller 7-Mode e la si mappa a una SVM dopo questa operazione, è necessario trasferire manualmente le configurazioni di tale unità vFiler alla SVM mappata. Un altro esempio è rappresentato dall'aggiunta di alcuni utenti UNIX sul controller 7-Mode dopo la fase di provisioning di SVM, che devono essere creati manualmente sulle SVM mappate.

# **Fasi**

1. Fare clic su **Apply SVM Config** (Applica configurazione SVM) per applicare le configurazioni 7-Mode alle SVM di destinazione.

Viene visualizzato un messaggio di conferma che elenca importanti considerazioni per questa operazione.

- 2. Fare clic su **Sì** per continuare.
- 3. Al termine dell'operazione, attenersi alla seguente procedura:
	- a. Fare clic su **Save as CSV** (Salva come CSV) per salvare i risultati dell'operazione in un file.
	- b. Fare clic su **Collect Project Logs** (Raccogli log di progetto) per creare un backup di tutti i file di log della transizione.

Si consiglia di salvare i file di log dopo ogni operazione di transizione.

c. Fare clic su **Close** (Chiudi) per chiudere la finestra dei risultati dell'operazione.

Se il completamento dell'operazione richiede molto tempo, fare clic su **Esegui in background** per uscire dalla finestra dei risultati dell'operazione. Non modificare il progetto o eseguire altre attività quando l'operazione è in esecuzione in background. È quindi possibile visualizzare i risultati delle operazioni dalla scheda Operation History (Cronologia operazioni).

- 4. Verificare e verificare manualmente le configurazioni applicate alle SVM di destinazione ed apportare le modifiche richieste.
- 5. Verificare manualmente la connettività ai server dei nomi esterni.

# <span id="page-18-0"></span>**Verificare che i sistemi 7-Mode siano pronti per il cutover**

Prima di disconnettere l'accesso client, è possibile verificare la preparazione del sistema 7-Mode per il cutover dello storage, ad esempio verificare se SP o RLM è configurato sul sistema 7-Mode e se gli shelf di dischi, gli aggregati e i volumi sono pronti per la transizione. È possibile risolvere manualmente qualsiasi problema prima dell'operazione di esportazione, riducendo così i tempi di inattività.

È possibile eseguire questa operazione più volte prima di avviare l'operazione di esportazione e interruzione.

# **Fasi**

1. Fare clic su **Check Readiness** (verifica disponibilità) per verificare che i sistemi 7-Mode siano pronti per il cutover.

Sebbene questa operazione sia facoltativa, è consigliabile verificare la preparazione dei sistemi e risolvere

i problemi prima dell'operazione di esportazione, in modo da ridurre al minimo la finestra di cutover dello storage.

# 2. Attendere il completamento dell'operazione ed effettuare le seguenti operazioni:

- a. Fare clic su **Save as CSV** (Salva come CSV) per salvare i risultati dell'operazione in un file.
- b. Fare clic su **Collect Tool Logs** (Raccogli log strumento) per eseguire un backup di tutti i file di log della transizione.

Si consiglia di salvare i file di log dopo ogni operazione di transizione.

c. Fare clic su **Close** (Chiudi) per chiudere la finestra dei risultati dell'operazione.

Se il completamento dell'operazione richiede molto tempo, fare clic su **Esegui in background** per uscire dalla finestra dei risultati dell'operazione. Non modificare il progetto o eseguire altre attività quando l'operazione è in esecuzione in background. È quindi possibile visualizzare i risultati delle operazioni dalla scheda Operation History (Cronologia operazioni).

# <span id="page-19-0"></span>**Esportazione delle configurazioni di storage e interruzione dei sistemi 7-Mode**

La finestra di cutover per la transizione inizia dalla fase di esportazione. In questa fase, lo strumento raccoglie le informazioni di sistema, i dettagli dello shelf di dischi e le configurazioni di storage dai sistemi 7-Mode, quindi arresta i sistemi di storage 7-Mode.

- Il Service Processor (SP) o il Remote LAN Module (RLM) deve essere configurato con un indirizzo IPv4 sul sistema 7-Mode.
- Tutti i client devono essere disconnessi dai sistemi 7-Mode (smontando le esportazioni NFS, scollegando le condivisioni CIFS e spegnendo gli host SAN), ma i servizi NAS e SAN applicabili devono essere in esecuzione sui sistemi 7-Mode.

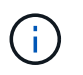

Non è necessario arrestare alcun servizio di protocollo perché sono necessari per raccogliere le configurazioni del protocollo dai sistemi di storage 7-Mode.

- Tutti i dati scritti nei volumi 7-Mode durante questa operazione andranno persi.
- Durante questa operazione, non è necessario eseguire alcuna operazione di gestione sui sistemi 7-Mode.
- Lo strumento esegue le seguenti operazioni nella fase di esportazione:
	- Raccoglie tutte le configurazioni di volume e storage
	- Crea una copia Snapshot di ciascun aggregato in transizione

Se si decide di tornare alla modalità 7 in qualsiasi fase della transizione, queste copie Snapshot vengono utilizzate dallo strumento per l'operazione di revert.

- Avvia i controller 7-Mode in modalità di manutenzione
- Rimuove le proprietà dei dischi dai controller 7-Mode
- Disattiva l'assegnazione automatica dei dischi sui nodi del cluster di destinazione

#### **Fasi**

1. Fare clic su **Export & Halt** (Esporta e arresta).

Viene visualizzato un messaggio che elenca importanti considerazioni per questa operazione.

- 2. Fare clic sulla casella di controllo **Conferma che l'accesso al client sia disconnesso**.
- 3. Fare clic su **Sì** per continuare con l'operazione di esportazione e interruzione.

Vengono visualizzati i risultati dell'operazione.

- 4. Attendere il completamento dell'operazione ed eseguire le seguenti operazioni per salvare i risultati dell'operazione e raccogliere i log degli strumenti:
	- a. Fare clic su **Save as CSV** (Salva come CSV) per salvare i risultati dell'operazione in un file.
	- b. Fare clic su **Collect Tool Logs** (Raccogli log strumento) per creare un backup di tutti i file di log della transizione.

Si consiglia di salvare i file di log dopo ogni operazione di transizione.

c. Fare clic su **Close** (Chiudi) per chiudere la finestra dei risultati dell'operazione.

Se il completamento dell'operazione richiede molto tempo, fare clic su **Esegui in background** per uscire dalla finestra dei risultati dell'operazione. Non modificare il progetto o eseguire altre attività quando l'operazione è in esecuzione in background. È quindi possibile visualizzare i risultati delle operazioni dalla scheda Operation History (Cronologia operazioni).

# <span id="page-20-0"></span>**Disconnessione degli shelf di dischi dal sistema 7-Mode e connessione ai nodi del cluster**

Il collegamento dei shelf di dischi 7-Mode ai nodi del cluster di destinazione è un processo manuale. Dopo aver cablato gli shelf di dischi, è consigliabile verificare il cablaggio utilizzando Config Advisor. È quindi possibile verificare il cablaggio utilizzando 7-Mode Transition Tool. Lo strumento esegue solo un sottoinsieme dei controlli eseguiti da Config Advisor.

È necessario aver registrato le informazioni relative alla connettività dello shelf di dischi alle porte del controller 7-Mode.

È necessario conoscere alcune considerazioni relative alla connessione degli shelf di dischi SAS:

- Seguire le regole per il cablaggio delle porte SAS quadrate e circolari.
- Gli shelf IOM6 e IOM3 possono essere combinati nello stesso stack, ma non dovrebbe esserci più di una singola transizione tra shelf che utilizzano tipi di IOM diversi.

Ad esempio, IOM6e (controller)--IOM6 (shelf)--IOM3 (shelf)--IOM3 (shelf) è una configurazione supportata. Ma IOM6e (controller)--IOM3 (shelf)--IOM6 (shelf)--IOM3 (shelf) non è una configurazione supportata.

# **Fasi**

- 1. Controllare gli ID dello shelf di dischi nella coppia ha 7-Mode e i nodi del cluster di destinazione:
	- a. Se sono presenti ID shelf duplicati (se gli ID shelf di dischi 7-Mode sono utilizzati per gli shelf di dischi nei nodi del cluster di destinazione), modificare gli ID shelf di dischi.
		- Per gli shelf di dischi SAS, un ID shelf valido va da 00 a 99.
- Gli shelf ID SAS devono essere univoci all'interno della coppia ha.https://library.netapp.com/ecm/ecm\_download\_file/ECMP1119629["Guida all'installazione e al servizio degli shelf di dischi SAS per DS4243, DS2246, DS4486 e DS4246"]
- Per gli shelf di dischi FC, un ID shelf valido va da 1 a 7.
- Gli ID shelf FC devono essere univoci all'interno di ciascun loop FC.https://library.netapp.com/ecm/ecm\_download\_file/ECMP1112854["DS14mk2 FC e DS14mk4 FC hardware Service Guide"]
- b. Spegnere e riaccendere gli shelf di dischi per rendere effettive le nuove ID.
- 2. Spegnere gli shelf di dischi 7-Mode.
- 3. A seconda che siano disponibili porte aggiuntive sui nodi del cluster di destinazione, scegliere una delle seguenti opzioni:

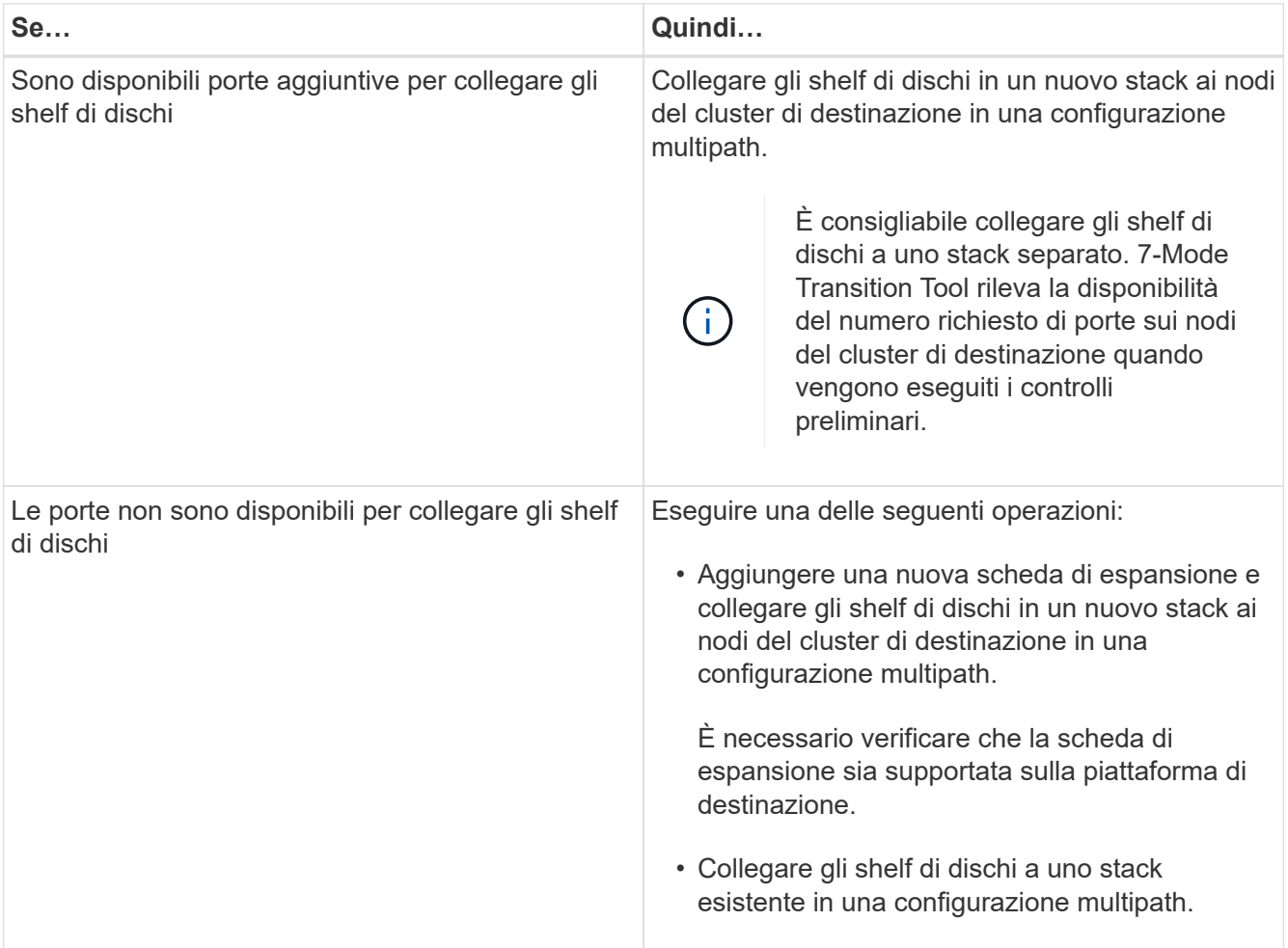

["Guida all'installazione e al servizio degli shelf di dischi SAS per DS4243, DS2246, DS4486 e DS4246"](https://library.netapp.com/ecm/ecm_download_file/ECMP1119629)

["DiskShelf14mk2 AT hardware Service Guide"](https://library.netapp.com/ecm/ecm_download_file/ECMM1280273)

["DS14mk2 FC e DS14mk4 FC hardware Service Guide"](https://library.netapp.com/ecm/ecm_download_file/ECMP1112854)

# 4. Accendere gli shelf di dischi.

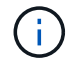

Prima di procedere, attendere almeno 70 secondi.

5. Utilizzare Config Advisor per verificare le connessioni.

È necessario risolvere eventuali problemi di cablaggio identificati da Config Advisor.

["Download NetApp: Config Advisor"](https://mysupport.netapp.com/site/tools/tool-eula/activeiq-configadvisor)

6. Da 7-Mode Transition Tool, fare clic su **Verify cabling** (verifica cablaggio).

Viene visualizzato un messaggio che elenca le considerazioni importanti per questa operazione.

**Risoluzione dei problemi:** se in un aggregato sono presenti dischi mancanti, l'aggregato diventa degradato e la verifica del cablaggio non riesce. Se il numero di dischi mancanti rientra nel limite consentito, è possibile continuare la transizione con gli aggregati degradati eseguendo il seguente comando dalla CLI 7-Mode Transition Tool:

**transition cft aggregate degraded-transition -p** *project\_name* **-n 7** *mode\_host\_name* **-a** *7-mode\_aggregate\_name* **-i acknowledge**

È quindi possibile rieseguire l'operazione di verifica del cablaggio e continuare con la transizione. È necessario assicurarsi che nel nodo del cluster di destinazione siano presenti dischi di riserva sufficienti per ricostruire questi gruppi RAID dopo la transizione degli aggregati.

- 7. Fare clic su **Sì** per continuare.
- 8. Attendere il completamento dell'operazione ed eseguire le seguenti operazioni per salvare i risultati dell'operazione e raccogliere i log degli strumenti:
	- a. Fare clic su **Save as CSV** (Salva come CSV) per salvare i risultati dell'operazione in un file.
	- b. Fare clic su **Collect Tool Logs** (Raccogli log strumento) per creare un backup di tutti i file di log della transizione.

Si consiglia di salvare i file di log dopo ogni operazione di transizione.

c. Fare clic su **Chiudi**.

Se il completamento dell'operazione richiede molto tempo, fare clic su **Esegui in background** per uscire dalla finestra dei risultati dell'operazione. Non modificare il progetto o eseguire altre attività quando l'operazione è in esecuzione in background. È quindi possibile visualizzare i risultati delle operazioni dalla scheda Operation History (Cronologia operazioni).

# **Informazioni correlate**

[Raccolta di informazioni sul cablaggio per la transizione](https://docs.netapp.com/it-it/ontap-7mode-transition/copy-free/task_gathering_cabling_information_for_transition.html)

# <span id="page-22-0"></span>**Importazione di dati 7-Mode in ONTAP**

Dopo aver verificato il cablaggio e aver risolto eventuali problemi, è possibile eseguire l'operazione di importazione. In questa fase, la proprietà del disco viene assegnata ai nodi del cluster mappati e gli aggregati 7-Mode, i volumi e le LUN vengono convertiti nel formato ONTAP. Vengono applicate anche tutte le configurazioni a livello di volume e LUN.

In questa fase, lo strumento esegue le seguenti operazioni:

- I dischi 7-Mode vengono assegnati ai nodi del cluster di destinazione mappati.
- Tutti gli aggregati 7-Mode, i volumi e le LUN vengono convertiti nel formato ONTAP.
- Gli indirizzi IP 7-Mode selezionati per la transizione sono configurati sulle SVM in stato di attivazione amministrativa.
- Vengono applicate le seguenti configurazioni:
	- Regole di esportazione NFS
	- Condivisioni CIFS
	- Configurazione degli ACL CIFS
	- Configurazione della home directory CIFS
	- Link simbolici CIFS
	- Configurazione della quota
	- Pianificazioni delle copie Snapshot
	- Mappe LUN e igroups

# **Fasi**

1. Fare clic su **Importa**.

**Risoluzione dei problemi:** se in un aggregato sono presenti dischi mancanti, l'aggregato diventa degradato e l'operazione di importazione non riesce. Se il numero di dischi mancanti rientra nel limite consentito, è possibile continuare la transizione con gli aggregati degradati eseguendo il seguente comando dalla CLI 7-Mode Transition Tool:

# **transition cft aggregate degraded-transition -p** *project-name* **-n** *7-mode-hostname* **-a** *7-mode-aggregate-name* **-i acknowledge**

È quindi possibile rieseguire l'operazione di verifica del cablaggio e continuare con la transizione. Assicurarsi che nel nodo del cluster di destinazione siano presenti dischi di riserva sufficienti per ricostruire questi gruppi RAID dopo la transizione degli aggregati.

Viene visualizzato un messaggio di avviso che elenca le considerazioni importanti per questa operazione.

2. Fare clic su **Sì** per continuare.

Vengono visualizzati i risultati dell'operazione.

- 3. Attendere il completamento dell'operazione ed effettuare le seguenti operazioni:
	- a. Fare clic su **Save as CSV** (Salva come CSV) per salvare i risultati dell'operazione in un file.
	- b. Fare clic su **Collect Tool Logs** (Raccogli log strumento) per eseguire un backup di tutti i file di log della transizione.

Si consiglia di salvare i file di log dopo ogni operazione di transizione.

c. Fare clic su **Close** (Chiudi) per chiudere la finestra dei risultati dell'operazione.

Se il completamento dell'operazione richiede molto tempo, fare clic su **Esegui in background** per uscire dalla finestra dei risultati dell'operazione. Non modificare il progetto o eseguire altre attività quando l'operazione è in esecuzione in background. È quindi possibile visualizzare i risultati delle operazioni dalla scheda Operation History (Cronologia operazioni).

# **Informazioni sul copyright**

Copyright © 2023 NetApp, Inc. Tutti i diritti riservati. Stampato negli Stati Uniti d'America. Nessuna porzione di questo documento soggetta a copyright può essere riprodotta in qualsiasi formato o mezzo (grafico, elettronico o meccanico, inclusi fotocopie, registrazione, nastri o storage in un sistema elettronico) senza previo consenso scritto da parte del detentore del copyright.

Il software derivato dal materiale sottoposto a copyright di NetApp è soggetto alla seguente licenza e dichiarazione di non responsabilità:

IL PRESENTE SOFTWARE VIENE FORNITO DA NETAPP "COSÌ COM'È" E SENZA QUALSIVOGLIA TIPO DI GARANZIA IMPLICITA O ESPRESSA FRA CUI, A TITOLO ESEMPLIFICATIVO E NON ESAUSTIVO, GARANZIE IMPLICITE DI COMMERCIABILITÀ E IDONEITÀ PER UNO SCOPO SPECIFICO, CHE VENGONO DECLINATE DAL PRESENTE DOCUMENTO. NETAPP NON VERRÀ CONSIDERATA RESPONSABILE IN ALCUN CASO PER QUALSIVOGLIA DANNO DIRETTO, INDIRETTO, ACCIDENTALE, SPECIALE, ESEMPLARE E CONSEQUENZIALE (COMPRESI, A TITOLO ESEMPLIFICATIVO E NON ESAUSTIVO, PROCUREMENT O SOSTITUZIONE DI MERCI O SERVIZI, IMPOSSIBILITÀ DI UTILIZZO O PERDITA DI DATI O PROFITTI OPPURE INTERRUZIONE DELL'ATTIVITÀ AZIENDALE) CAUSATO IN QUALSIVOGLIA MODO O IN RELAZIONE A QUALUNQUE TEORIA DI RESPONSABILITÀ, SIA ESSA CONTRATTUALE, RIGOROSA O DOVUTA A INSOLVENZA (COMPRESA LA NEGLIGENZA O ALTRO) INSORTA IN QUALSIASI MODO ATTRAVERSO L'UTILIZZO DEL PRESENTE SOFTWARE ANCHE IN PRESENZA DI UN PREAVVISO CIRCA L'EVENTUALITÀ DI QUESTO TIPO DI DANNI.

NetApp si riserva il diritto di modificare in qualsiasi momento qualunque prodotto descritto nel presente documento senza fornire alcun preavviso. NetApp non si assume alcuna responsabilità circa l'utilizzo dei prodotti o materiali descritti nel presente documento, con l'eccezione di quanto concordato espressamente e per iscritto da NetApp. L'utilizzo o l'acquisto del presente prodotto non comporta il rilascio di una licenza nell'ambito di un qualche diritto di brevetto, marchio commerciale o altro diritto di proprietà intellettuale di NetApp.

Il prodotto descritto in questa guida può essere protetto da uno o più brevetti degli Stati Uniti, esteri o in attesa di approvazione.

LEGENDA PER I DIRITTI SOTTOPOSTI A LIMITAZIONE: l'utilizzo, la duplicazione o la divulgazione da parte degli enti governativi sono soggetti alle limitazioni indicate nel sottoparagrafo (b)(3) della clausola Rights in Technical Data and Computer Software del DFARS 252.227-7013 (FEB 2014) e FAR 52.227-19 (DIC 2007).

I dati contenuti nel presente documento riguardano un articolo commerciale (secondo la definizione data in FAR 2.101) e sono di proprietà di NetApp, Inc. Tutti i dati tecnici e il software NetApp forniti secondo i termini del presente Contratto sono articoli aventi natura commerciale, sviluppati con finanziamenti esclusivamente privati. Il governo statunitense ha una licenza irrevocabile limitata, non esclusiva, non trasferibile, non cedibile, mondiale, per l'utilizzo dei Dati esclusivamente in connessione con e a supporto di un contratto governativo statunitense in base al quale i Dati sono distribuiti. Con la sola esclusione di quanto indicato nel presente documento, i Dati non possono essere utilizzati, divulgati, riprodotti, modificati, visualizzati o mostrati senza la previa approvazione scritta di NetApp, Inc. I diritti di licenza del governo degli Stati Uniti per il Dipartimento della Difesa sono limitati ai diritti identificati nella clausola DFARS 252.227-7015(b) (FEB 2014).

#### **Informazioni sul marchio commerciale**

NETAPP, il logo NETAPP e i marchi elencati alla pagina<http://www.netapp.com/TM> sono marchi di NetApp, Inc. Gli altri nomi di aziende e prodotti potrebbero essere marchi dei rispettivi proprietari.